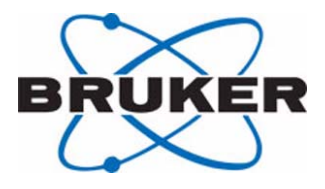

# **B-ACS 60/120**

# **Sample Down Unit Installation Guide**

**Version 001**

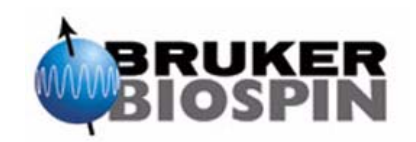

The information in this manual may be altered without notice.

BRUKER BIOSPIN accepts no responsibility for actions taken as a result of use of this manual. BRUKER BIOSPIN accepts no liability for any mistakes contained in the manual, leading to coincidental damage, whether during installation or operation of the instrument. Unauthorized reproduction of manual contents, without written permission from the publishers, or translation into another language, either in full or in part, is forbidden.

This manual was written by

Volker Reiß

© March 11, 2004: Bruker Biospin GmbH

Rheinstetten, Germany

P/N: Z31712 DWG-Nr.: 1420001

# <span id="page-2-0"></span>**Contents**

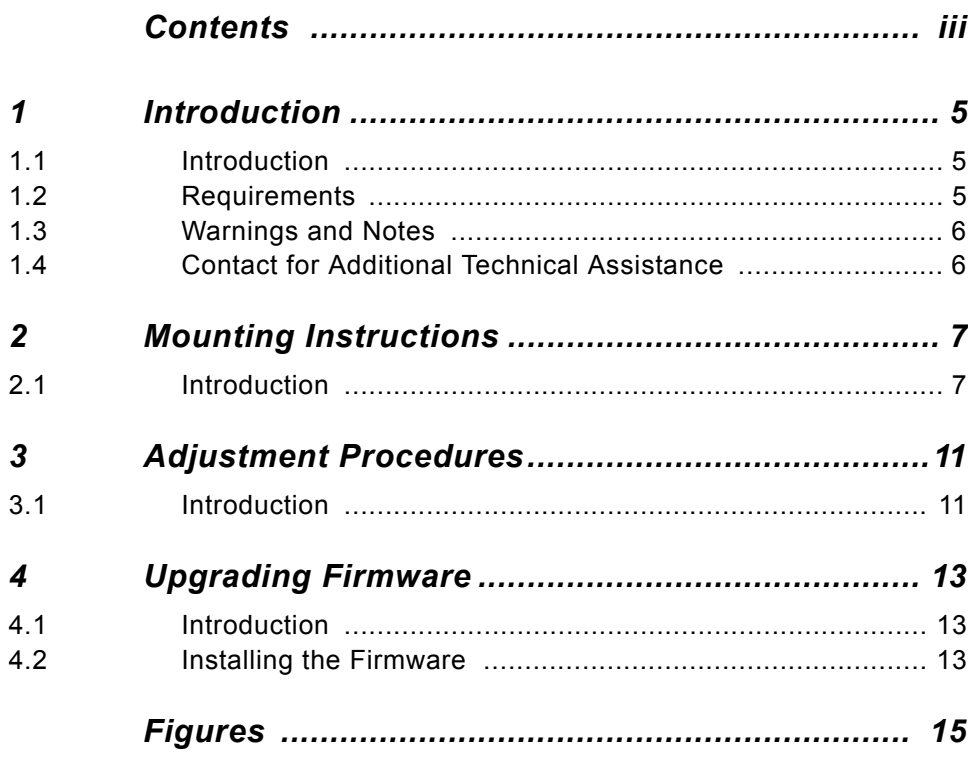

## **Contents**

# <span id="page-4-0"></span>*1 Introduction <sup>1</sup>*

## <span id="page-4-1"></span>*Introduction 1.1*

The new Sample Down Unit detects if a sample is present in the magnet. The kit consists of:

- The B-ACS Sample Down Unit (P/N HZ12416) housing with electronics.
- The Cable Rd 8P L0,4m Shim Box (P/N HZ10157).
- The Cable Rd 5P2500 F/F B-ACS Sample Down 2 (P/N HZ10258).

<span id="page-4-4"></span><span id="page-4-3"></span>*Figure 1.1. Overview of the New B-ACS Sample Down Unit Adapter* 

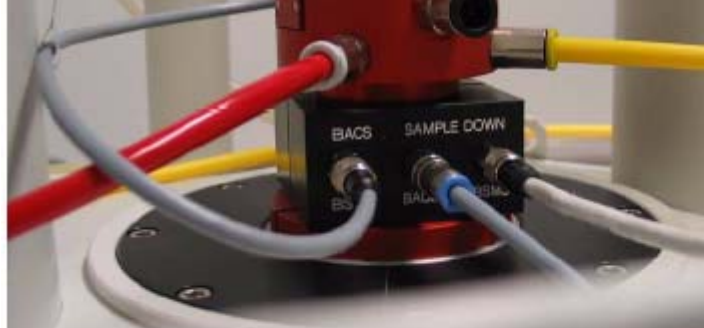

## <span id="page-4-2"></span>*Requirements 1.2*

- 1. The new Sample Down Unit will only work with Sample Changers that have the new electronics (P/N HZ08368 or H9804) installed.
- 2. Firmware version BACS VS20031020 B13.HEX (or newer) for the B-ACS electronics must be installed. Refer to *["Upgrading Firmware" on page 13](#page-12-3)* for details on downloading the firmware if required.

The new firmware version checks the Sample Down Sensor during the insert & eject procedure.

3. Be sure that you do not have direct light installed over the shim system, or that sunlight is reflected into the shim system. Both may interfere with the detection circuit and the sensor may indicate that a sample is present even when there is not one in the magnet!!

#### <span id="page-5-0"></span>*Warnings and Notes* 1.3

There are two types of information notices used in this manual. These notices highlight important information or warn the user of a potentially dangerous situation. The following notices will have the same level of importance throughout this manual.

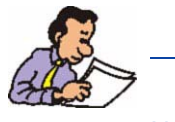

Note: Indicates important information or helpful hints

## <span id="page-5-1"></span>*Contact for Additional Technical Assistance 1.4*

For further technical assistance on the B-ACS Sample Down Unit, please do not hesitate to contact your nearest BRUKER dealer or contact us directly at:

BRUKER BioSpin GMBH am Silberstreifen D-76287 Rheinstetten **Germany** Phone: + 49 721 5161 0 FAX: + 49 721 5171 01 Email: samplechanger@bruker.de Internet: www.bruker.de

# <span id="page-6-0"></span>*2 Mounting Instructions 2*

## <span id="page-6-1"></span>*Introduction 2.1*

#### Mounting Instructions

- 1. Turn the BSMS / SLCB and B-ACS power off!
- 2. Mount the black housing on the top of the shim system as shown in the picture *["Overview of the New B-ACS Sample Down Unit Adapter" on page 5](#page-4-3)*.
- 3. Tighten the four screws on the back of the unit.
- 4. Connect the cables as shown in *[Figure 2.1.](#page-7-0)*:
	- a) Disconnect the cable from the BSMS / SLCB to the shim upper part.
	- b) Connect this cable to the Sample Down Unit plug "BSMS".

c) Connect the short 8pin cable (P/N HZ10157) between plug "BST" and the shim upper part.

e) Connect the center plug "BACS" to the BACS column plug "Sample Down" using the 5pin cable P/N HZ10258.

5. Turn the power on again.

<span id="page-7-0"></span>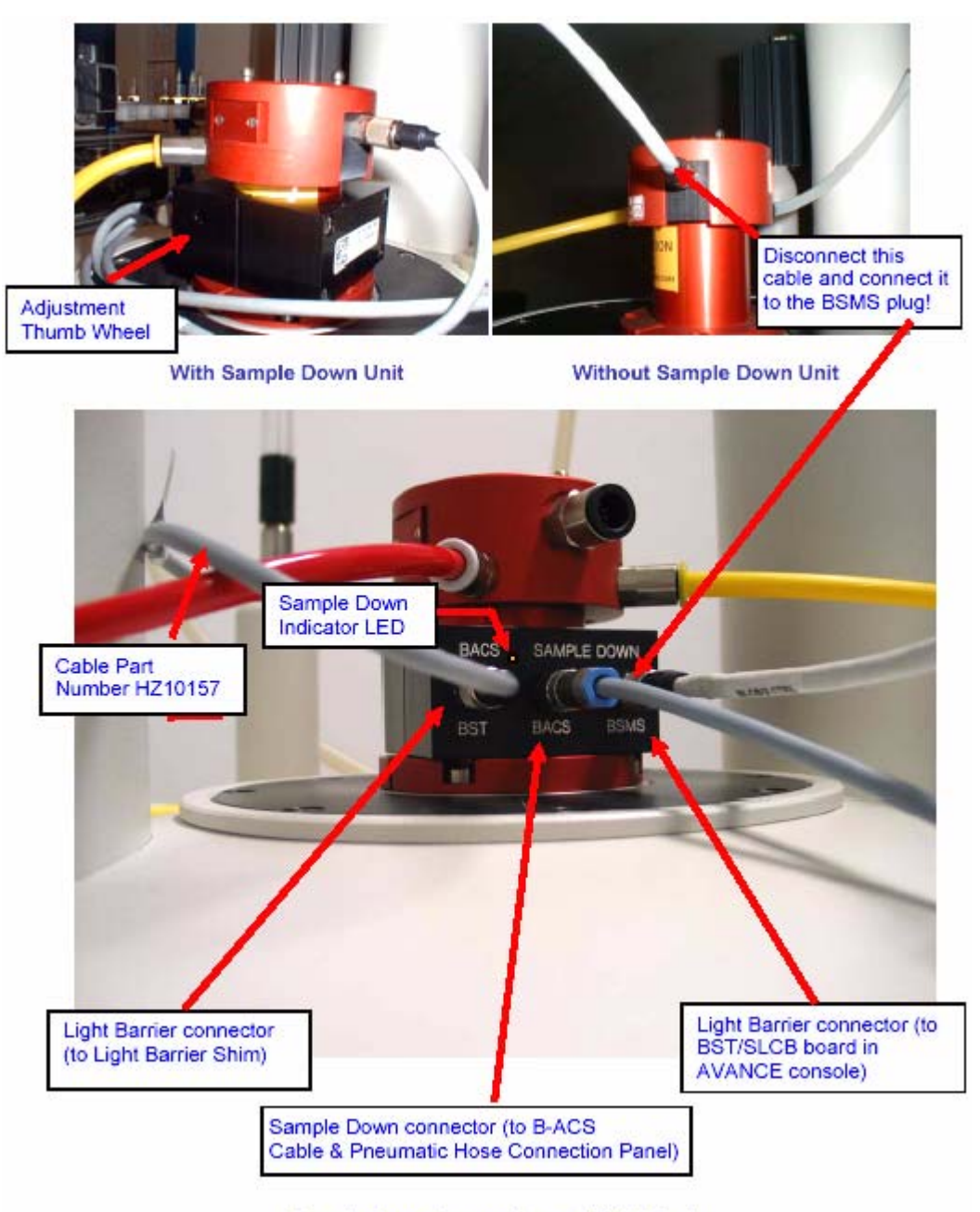

*Figure 2.1. Sample Down Connections at the Light Barrier* 

**Sample Down Connections at Light Barrier** 

<span id="page-8-0"></span>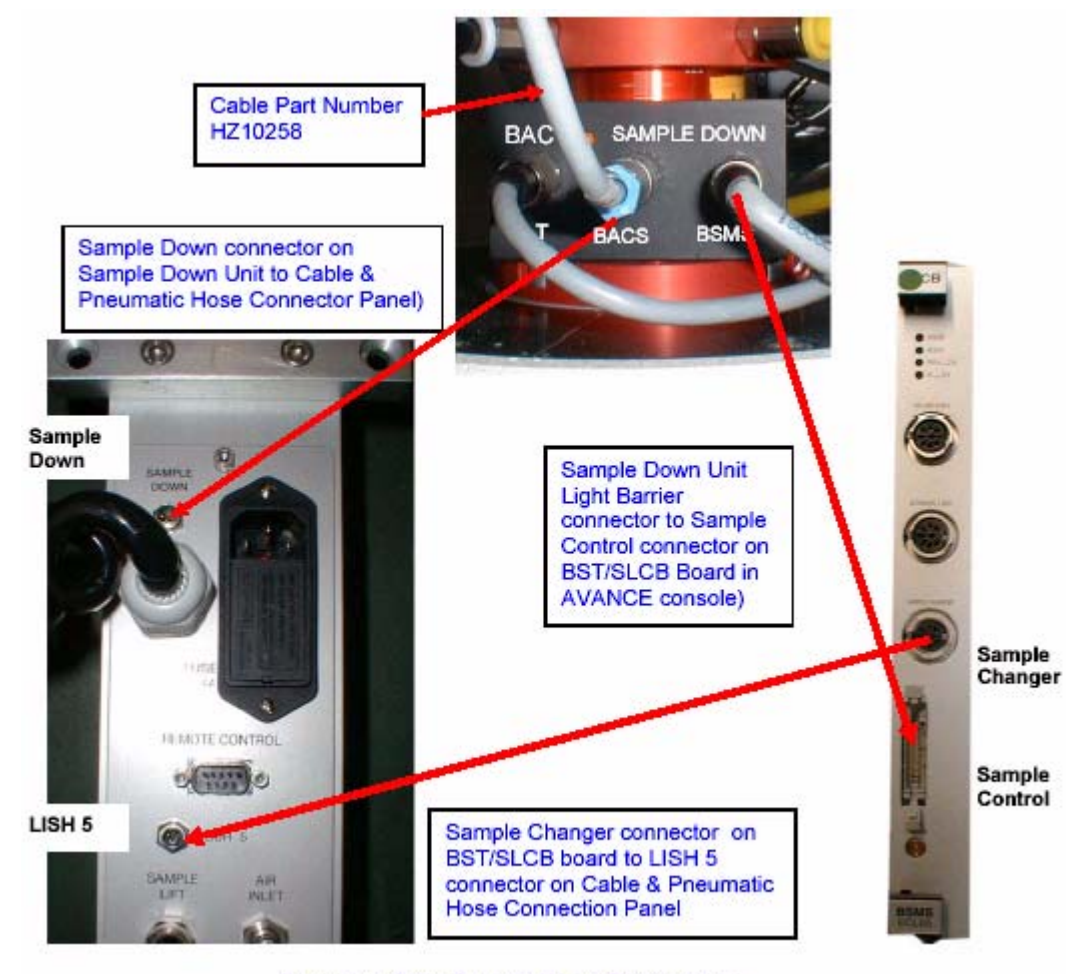

*Figure 2.2. Overview of the Sample Down Unit Connections* 

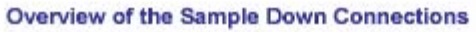

# **Mounting Instructions**

# <span id="page-10-0"></span>*3 Adjustment*   $Procedures$

## <span id="page-10-1"></span>*Introduction 3.1*

The unit must learn the light intensity in the BST by adjusting a variable resistor.

To make this adjustment:

- 1. Remove the sample from the magnet.
- 2. Turn the adjustment thumb wheel clockwise until the orange Sample Down Indicator LED is lit.
- 3. Now, turn the Adjustment Thumb Wheel slowly counterclockwise until the orange Sample Down Indicator LED turns off. Then turn one and a half or up to two more turns counterclockwise.

The unit has now learned the light intensity when no sample is present inside the magnet. More light intensity than this is interpreted as a sample.

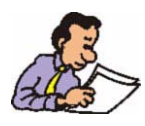

ATTENTION: Be sure that you do not have direct light installed over the shim system, or that sunlight is reflected into the shim system. Both may interfere with the detection circuit and the sensor may indicate that a sample is present even when there is not one in the magnet!!

# **Adjustment Procedures**

# <span id="page-12-3"></span><span id="page-12-0"></span>*4 Upgrading*   $Firmware$

## <span id="page-12-1"></span>*Introduction 4.1*

Information required to download the newest firmware version for the B-ACS electronics from the FTP-Server:

Firmware and Download Instructions Directory:

*<ftp://ftp.bruker.de/pub/nmr/AUTOMATION/BACS/FIRMWARE/>*

Firmware File: BACS VS20031020 B13.HEX (or newer) Download Instructions: Firmware\_Download\_English.pdf

Download program (SBS Terminal) directory & file:

*<ftp://ftp.bruker.de/pub/nmr/AUTOMATION/SBSTERMINAL/SBSTerminal.exe>*

<span id="page-12-2"></span>For information on installing the newest Firmware please refer to the Adobe Acrobat (PDF) document **Firmware\_Download\_English.pdf** that is located in the Firmware and Download Instructions Directory listed above.

# **Upgrading Firmware**

# <span id="page-14-0"></span>*Figures*

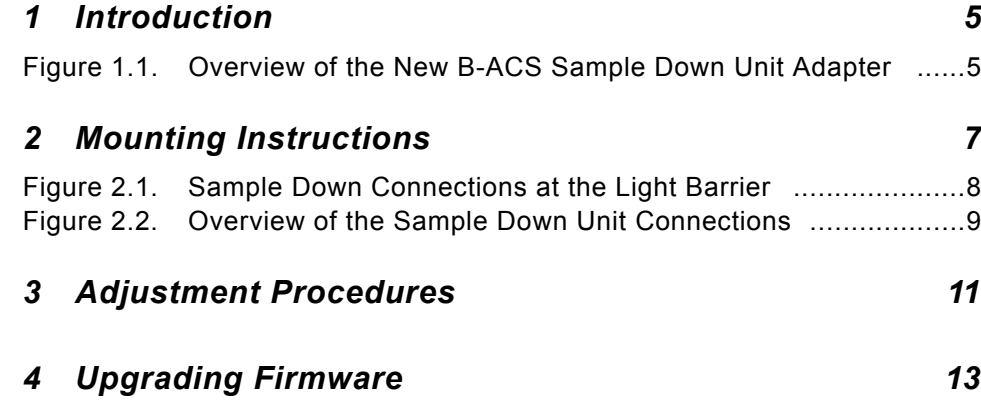

## **Figures**

# <span id="page-16-1"></span><span id="page-16-0"></span>**Notes:**